# **Häufig gestellte Fragen zu Standardbenutzerkonten**

Veröffentlicht: 2023-09-30

Hier finden Sie Antworten auf häufig gestellte Fragen zu den Standardbenutzerkonten auf allen ExtraHop-Systemen.

- [Was sind der Standardbenutzername und das Standardkennwort auf dem ExtraHop-System?](#page-0-0)
- [Wie ändere ich das Standardpasswort für den](#page-1-0) setup Benutzerkonto?
- <span id="page-0-0"></span>• [Wie ändere ich das Standardpasswort für den](#page-1-1) shell Benutzerkonto?

### **Was sind der Standardbenutzername und das Standardkennwort auf dem ExtraHop-System?**

Die folgenden Standardkonten sind auf dem ExtraHop-System konfiguriert.

#### **Einrichten**

Das Setup-Konto gewährt dem System über einen Webbrowser volle Lese- und Schreibrechte. Das Setup-Benutzerkonto kann sich nicht direkt an der Befehlszeilenschnittstelle anmelden. Für den Zugriff auf privilegierte Befehle ist jedoch das Setup-Benutzerkontokennwort erforderlich.

#### **Schale**

Das Shell-Konto hat standardmäßig über die ExtraHop-Befehlszeilenschnittstelle Zugriff auf Shell-Befehle, die nicht administrativ sind. Das Shell-Konto kann auf alle Befehle zugreifen, indem es das Passwort für das Setup-Benutzerkonto eingibt, um den privilegierten Modus zu aktivieren.

Weitere Informationen zur Verwaltung des Systems über die Befehlszeilenschnittstelle finden Sie in [ExtraHop Befehlszeilenreferenz .](https://docs.extrahop.com/de/9.5/eh-cli-ref)..

Um das ExtraHop-System einzurichten und zu verwalten, müssen Sie sich mit diesen Benutzernamen und Passwörtern anmelden.

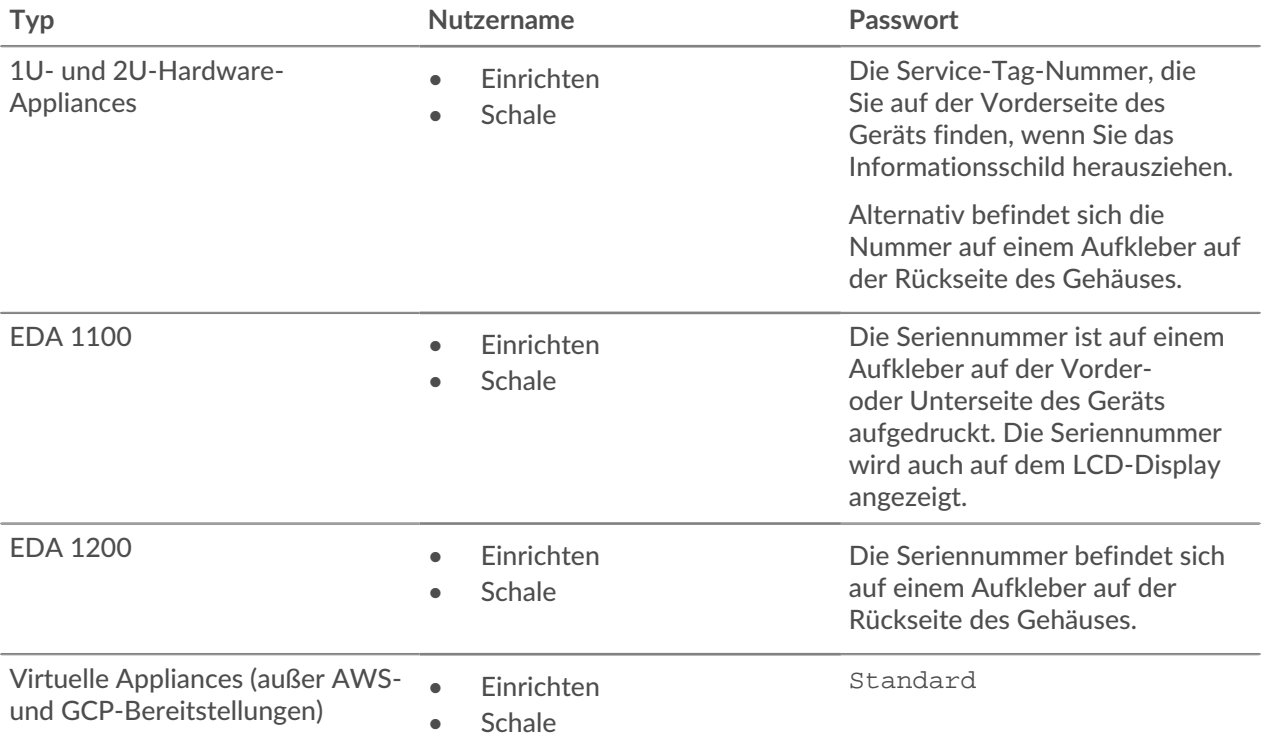

# **∙e** ExtraHop

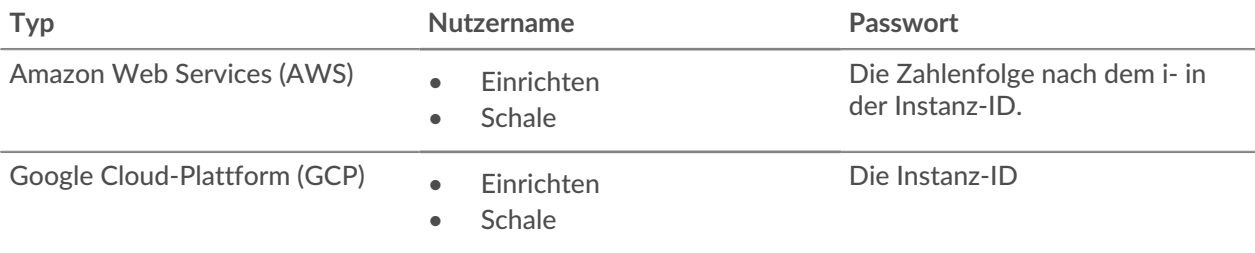

# <span id="page-1-0"></span>**Wie ändere ich das Standardpasswort für den** setup **Benutzerkonto?**

Wir empfehlen Ihnen, das Standardkennwort für das zu ändern setup Benutzer auf dem ExtraHop-System, nachdem Sie sich zum ersten Mal angemeldet haben. Das Standardkennwort muss geändert werden, bevor Sie eine Verbindung zu ExtraHop Cloud Services herstellen können.

Um Administratoren daran zu erinnern, diese Änderung vorzunehmen, erscheint ein blaues **Standardkennwort ändern** Schaltfläche oben auf der Seite, während der setup Der Benutzer ist in den Administrationseinstellungen angemeldet. Klicken Sie auf die Schaltfläche und vervollständigen Sie die Passwort ändern Felder.

Nach dem setup Wenn das Benutzerpasswort geändert wurde, werden Sie automatisch von den Administrationseinstellungen abgemeldet. Wenn Sie sich erneut mit dem neuen Passwort anmelden, **Standardkennwort ändern** Die Schaltfläche oben auf der Seite wird nicht mehr angezeigt.

## <span id="page-1-1"></span>**Wie ändere ich das Standardpasswort für den** shell **Benutzerkonto?**

Genau wie der setup Benutzer, Sie sollten auch das Standardkennwort für den ändern shell Benutzerkonto. Ändern des Standardkennworts für den shell Ein Benutzer ist erforderlich, bevor Sie eine Verbindung zu ExtraHop Cloud Services herstellen können.

- 1. Loggen Sie sich in die Administrationseinstellungen des ExtraHop-Systems ein über https:// <extrahop-hostname-or-IP-address>/admin mit dem setup Benutzerkonto.
- 2. In der Einstellungen aufrufen Abschnitt, klicken **Passwort**.
- 3. Wählen Sie im Abschnitt Benutzerkennwort ändern **Schale** von der Nutzer Drop-down-Liste.
- 4. Schließe das ab **Neues Passwort** und **Passwort bestätigen** Felder.
- 5. klicken **Passwort ändern**.